## **Presentación PROYECTOS COLECCIONES 2023**

## **INSTRUCTIVO PARA LA CONVOCATORIA A PROYECTOS "PRESERVACIÓN, RECUPERACIÓN Y DIGITALIZACIÓN DE COLECCIONES DE INTERÉS CIENTÍFICO DE ARGENTINA" 2023**

### **CONICET – Iniciativa para el Fortalecimiento de Archivos**

## **PRESENTACIÓN:**

El/la titular o Directora del proy ecto a ser presentado debe conformar el grupo de colaboradores en el módulo de presentación de PROYECTOS de SIGEVA. Para ello es necesario que las/los integrantes del proy ecto, sean o no miembro de las carreras de este Consejo, se den de alta en la INTRANET de CONICET y posteriormente en el rol "**Banco de datos de actividades CyT**". Del mismo modo deben proceder las/los becarios del CONICET.

Las/los participantes no pertenecientes a CONICET deben completar sus datos personales y lugar de trabajo.

Todos las/los participantes deben adjuntar el CV actualizado en el banco datos.

Los miembros del CONICET que participarán en el proy ecto deberán completar el registro en el "**Banco de datos de actividades CyT**" con la producción Cy T, la f ormación RRHH, el financiamiento CyT y las actividades de transf erencia correspondiente a los últimos cuatro años. Este requerimiento estará en gran parte cubierto por sus inf ormes anuales y bienales de Carrera y las Memorias de las Unidades Ejecutoras en las que se desempeña. Las/los becarios CONICET deberán completar como mínimo la producción en el período de usuf ructo de la becaCONICET.

Es necesario que las/los participantes, muy especialmente los que no tienen sus datos y producción registrada en el "**Banco de datos de actividades CyT**" de SIGEVA, **se incorporen al mismo** para permitirle a la/el Titular Director/a del proy ecto contar con todos sus integrantes con el banco de datos completo, al momento de comenzar el llenado de la solicitud. **El mismo está disponible durante todo el año.**

### **OBSERVACIONES A TENER EN CUENTA:**

**1- No se tomarán en cuenta las/los integrantes que estén mencionados en el Plan de Trabajo y no estén registrados en SIGEVA**.

**2- No pueden registrarse a las/los estudiantes que aún no estén recibidas/os**.

**3- Las/los únicos integrantes que se deben mencionar en el Plan de Trabajo y no registrarse en SIGEVA son las/los extranjeros.**

**Presentación electrónica:** La presentación electrónica se realizará desde el 1 de agosto hasta 1 de septiembre de 2023.

## **INFORMES Y CONSULTAS SOBRE ESTA PRESENTACIÓN**

- En caso de necesitar aclaraciones sobre plazos de presentación, condiciones y contenidos del Proyecto, remitir mail a proyectocolecciones@conicet.gov.ar
- En caso de necesitar aclaraciones sobre el funcionamiento informático de SIGEVA, remitir mail a sigeva@conicet.gov.ar
- En caso de necesitar aclaraciones sobre la registración e identificación en la Intranet, remitir mail a intranet@conicet.gov.ar
- Las consultas vinculadas al "Banco de datos de actividades CyT" de SIGEVA deberán dirigirse a bancodatos@conicet.gov.ar

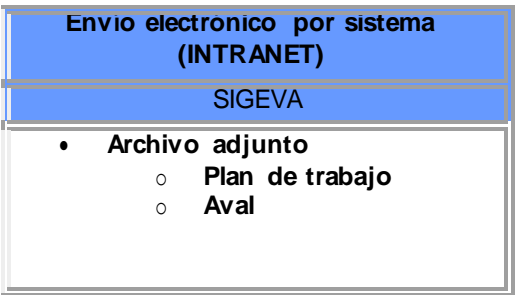

#### **SÍNTESIS DE LA PRESENTACIÓN**

#### **¿Cómo postularse a la convocatoria?**

**Solo el/la POSTULANTE** entra con el rol usuario presentación/solicitud de SIGEVA y le aparecerá la pantalla que se muestra a continuación:

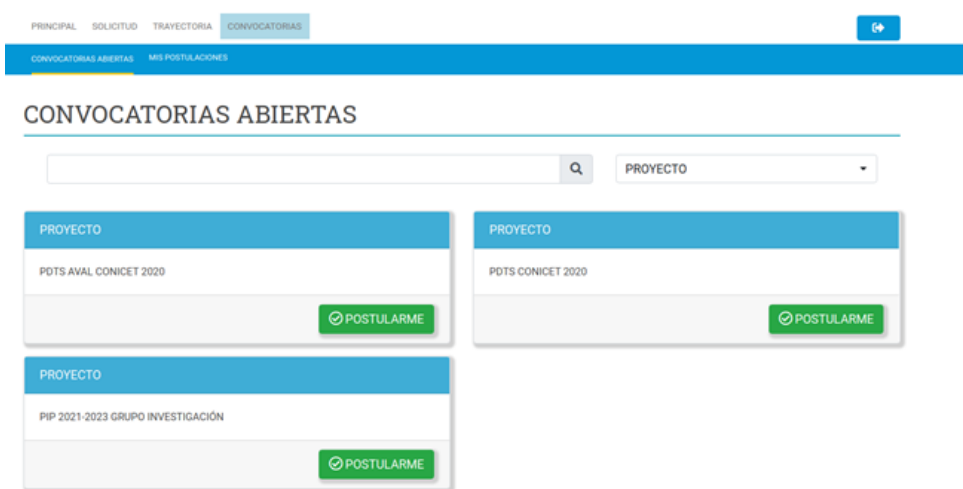

Otra forma de postularse a la convocatoria es mediante la solapa "Conv ocatorias" del rol usuario presentación/solicitud de SIGEVA. **SOLO INGRESA EL/LA POSTULANTE.**

#### **PANTALLA PRINCIPAL**

Ingresando el nombre de usuario y la contraseña, el sistema le mostrará una v entana a trav és de la cual podrá comenzar a operar como **USUARIO PRESENTACIÓN/SOLICITUD**

En la pantalla principal se le indica la f echa límite de la presentación, el estado dela misma y las pantallas disponibles para completar. El estado de las mismas se irá modificando en la medida que ingrese la inf ormación. Estas pantallas se pueden completar en cualquier orden y en una o v arias sesiones de trabajo en INTRANET.

En la parte superior de la pantalla principal ubicará las solapas: "Principal, Carátula, Antecedentes, Conv ocatorias" que le permitirán nav egar por el sistema.

Si tiene dudas sobre:

**Navegación**: haga click en "Instructivo Navegación" de la pantalla principal . Presentación y contenido del Proyecto: haga click en "Instructivo Presentación" de la pantalla principal.

El área central contiene el botón que le permite realizar la presentación en forma electrónica y de ser necesario, la impresión de los formularios. Recuerde que una v ez env iados "electrónicamente" los documentos, sólo podrán ser v isualizados y no podrá modif icarlos.

## **También muestra el código que debe informar a las/los participantes del proyecto para que lo ingresen mediante su rol "Banco de datos de actividades CyT". Luego debe habilitarlas/os y completar la información solicitada accediendo al link "Grupo de investigación"**

**ATENCIÓN: Se solicita aclarar a los integrantes que para incorporarse SOLO deben ingresar al Banco de datos de Actividades CyT-Solapa TRÁMITES.**

Teniendo en cuenta lo anterior, el sistema permite v isualizar e imprimir la carátulay el formulario con los datos registrados durante su preparación y obtener las impresiones preliminares o borradores que considere necesarios que estarán rotulados con el título: "no v álido para presentar".

Después de v erif icar los datos registrados, envíe su Proy ecto utilizando el botón **"Enviar Presentación"** ubicado en la pantalla principal y , dentro del plazo establecido para la presentación electrónica.

En el área inf erior de la pantalla principal podrá v isualizar y monitorear el estado de av ance del trámite, una v ez que hay a env iado la presentación IF-2023-69678480-APN-DCP#CONICET electrónica con la carátula (debidamente f irmada) y el plan de trabajo adjuntados,

El proy ecto se considerará presentado cuando f igure en SIGEVA como en estado **RECEPCIONADO.**

Se recomienda para la v isualización e impresión desde el sistema, disponerdel Acrobat Reader en su PC.

#### **CARATULA**

#### **Datos del Proyecto**

Esta pantalla permite el ingreso de las características del proy ecto seleccionándolos del menú de opciones.

Consignar el Título del proy ecto en español y en inglés y el resumen del proy ecto en español.

Se solicita especialmente consignar en may úscula y sin abrev iaturas las "palabras clav e"

TIPO DE PROYECTO: proy ecto de f ortalecimiento de colecciones biológicas o proy ecto de f ortalecimiento de colecciones arqueológicas y etnográficas, según corresponda.

## **Aspectos Éticos**

Permite listar los recaudos tomados para garantizar que en el marco del proy ecto se respeten los derechos indiv iduales culturas e identidades en inv estigaciones con sujetos. Se sugiere leer los documentos.

#### **Seguridad**

Permite describir los recaudos tomados por la institución o instituto donde usted sedesempeña.

#### **Pantalla Recusación**

Permite el ingreso del apellido, nombre y observ aciones relevantes de las personas que usted considera que no deban interv enir en la ev aluación del Proy ecto.

#### **ANTECEDENTES**

### **RECURSOS FINANCIEROS**

Esta pantalla permite ingresar el presupuesto. Justif ique o f undamente los gastos presupuestados según se detalla más abajo.

#### **Gastos de Capital**

Los Gastos de Capital comprenden:

- **Equipamiento, repuestos o accesorios de equipos (siempre** que sean inventariables)
- Adquisición de licencias de tecnología (software , o cualquier otro insumo que implique un contrato de licenci a con el proveedor)

Considere que debe contar con el equipo imprescindible para el proy ecto a su inicio y que por lo tanto el uso de equipamiento y a disponible en su lugar de trabajo o accesible por colaboración con terceros es un criterio de f actibilidad del proy ecto.

El rubro capital no deberá superar el v einticinco (25%), del total del proy ecto. Los fondos para bienes de capital (equipamiento menor y material inv entariable, incluy endo bibliograf ía).

## **Los Gastos Corrientes (funcionamiento) incluyen:**

- Bienes de consumo.
- Servicios de terceros no personales (reparaciones, análisis, fotografía, etc )
- Otros gastos: Incluir, si es necesario, gastos a realizar que no fueron incluidos en los otros rubros. Los fondos correspondientes a viajes al interior se incluirán en este rubro.

## **Otros financiamientos**

Permite seleccionar los registros ref eridos a subsidios recibidos, el monto del f inanciamiento, así como la participación que le cupo en el proy ecto tanto de la/el titular del proy ecto como así también el de las/los integrantes del grupo.

## **Archivos Adjuntos**

## **PLAN DE TRABAJO**

Para elaborar el archiv o conteniendo el inf orme sobre el **Plan de trabajo**  utilice el procesador de textos que usa habitualmente.

La elaboración del plan de trabajo (NO se requiere del sistema SIGEVA) se ajustará a f ormatos en archiv os de texto (.pdf o doc).

## **AVAL DE LA PRESENTACIÓN**

**Antes de enviar la presentación deberá imprimir el archivo "aval de la presentación", la misma deberá estar firmada la máxima autoridad del lugar donde se aloja la colección.**

**El mismo, una vez firmado y escaneado, se agrega como adjunto. Si el aval no está firmado, el PROYECTO, no será recepcionado.** IF-2023-69678480-APN-DCP#CONICET

### **SOBRE LA PRESENTACION**

## **Presentación Electrónica**

El sistema permite v isualizar e imprimir durante la preparación v ersiones preliminares o borradores que estarán rotulados con el título: "NO VÁLIDOPARA PRESENTAR". Para esta v isualización e impresión el sistema inv oca al Acrobat Reader que debería estar disponible en su PC. **Esta impresión es a los efectos de revisar la presentación.**

## **LA PRESENTACIÓN ES SOLO ON-LINE. NO TIENEN QUEPRESENTAR CARPETAS IMPRESAS.**

Después de v erif icados los datos registrados y dentro del plazo establecido a tal ef ecto, env íe el proy ecto completo utilizando el botón "Env iar Presentación" ubicado en la pantalla principal.

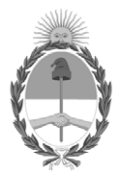

República Argentina - Poder Ejecutivo Nacional 1983/2023 - 40 AÑOS DE DEMOCRACIA

# **Hoja Adicional de Firmas Anexo**

Número: IF-2023-69678480-APN-DCP#CONICET

IF-2023-69678480-APN-DCP#CONICET<br>CIUDAD DE BUENOS AIRES<br>Viernes 16 de Junio de 2023

**Referencia:** Instructivo SIGEVA - Convocatoria Proyectos Colecciones 2023

El documento fue importado por el sistema GEDO con un total de 6 pagina/s.

Digitally signed by Gestion Documental Electronica Date: 2023.06.16 11:14:52 -03:00

Patricia del Valle Maccagno Directora Dirección de Convenios y Proyectos Consejo Nacional de Investigaciones Científicas y Técnicas